# **HOW TO MANAGE MEMBERSHIP LEADS (FOR DISTRICTS)**

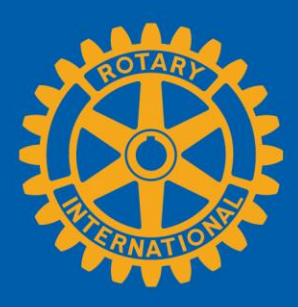

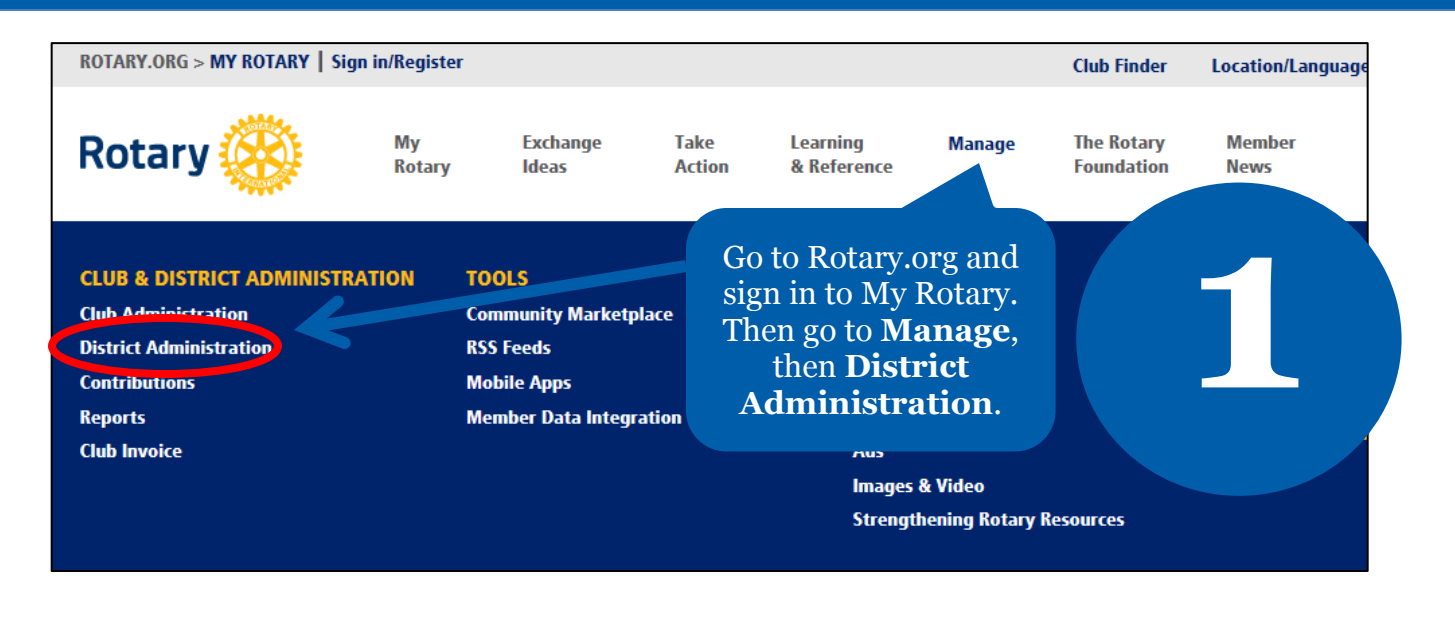

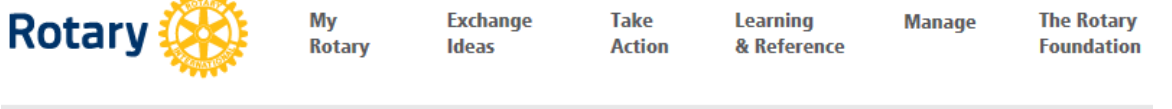

Home | Manage | Club & District Administration | District Administration

Rotary

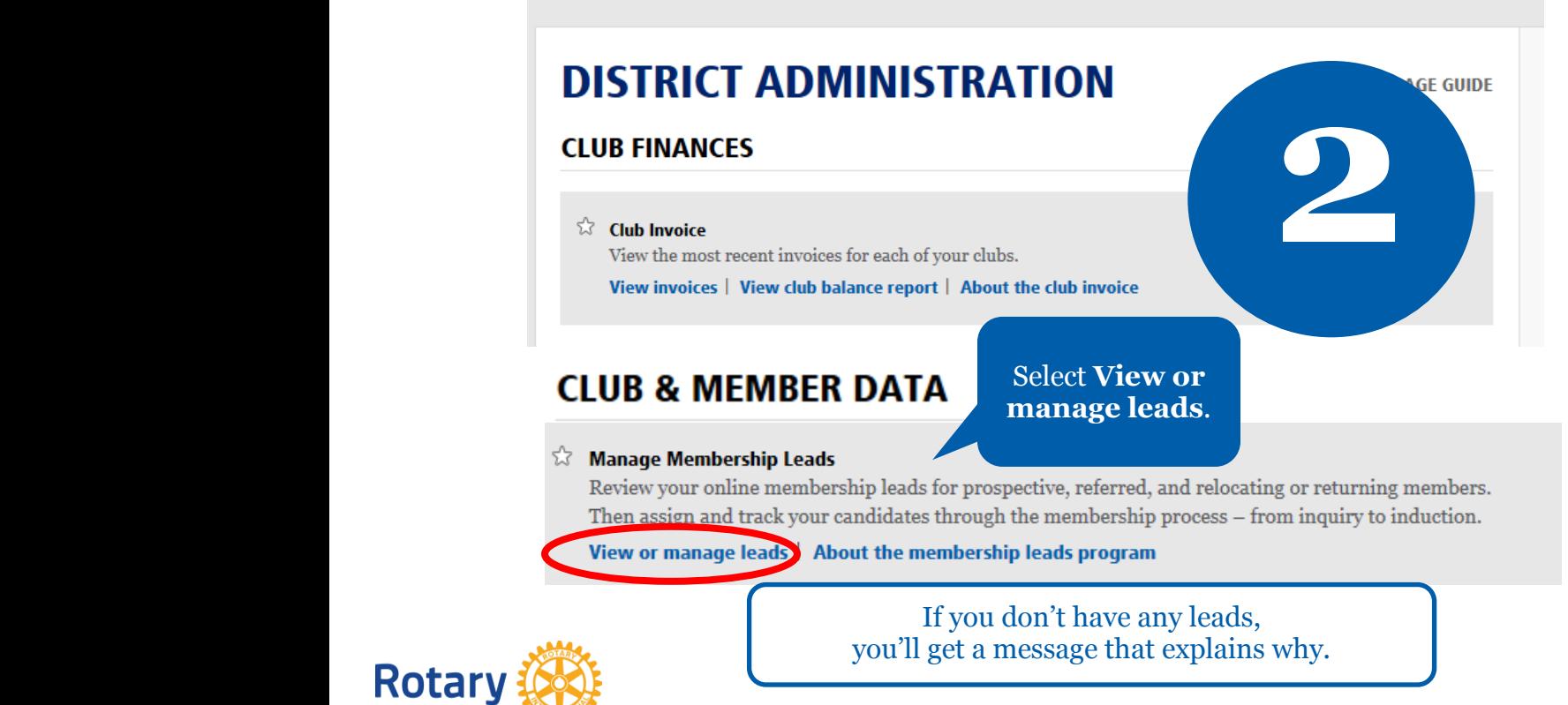

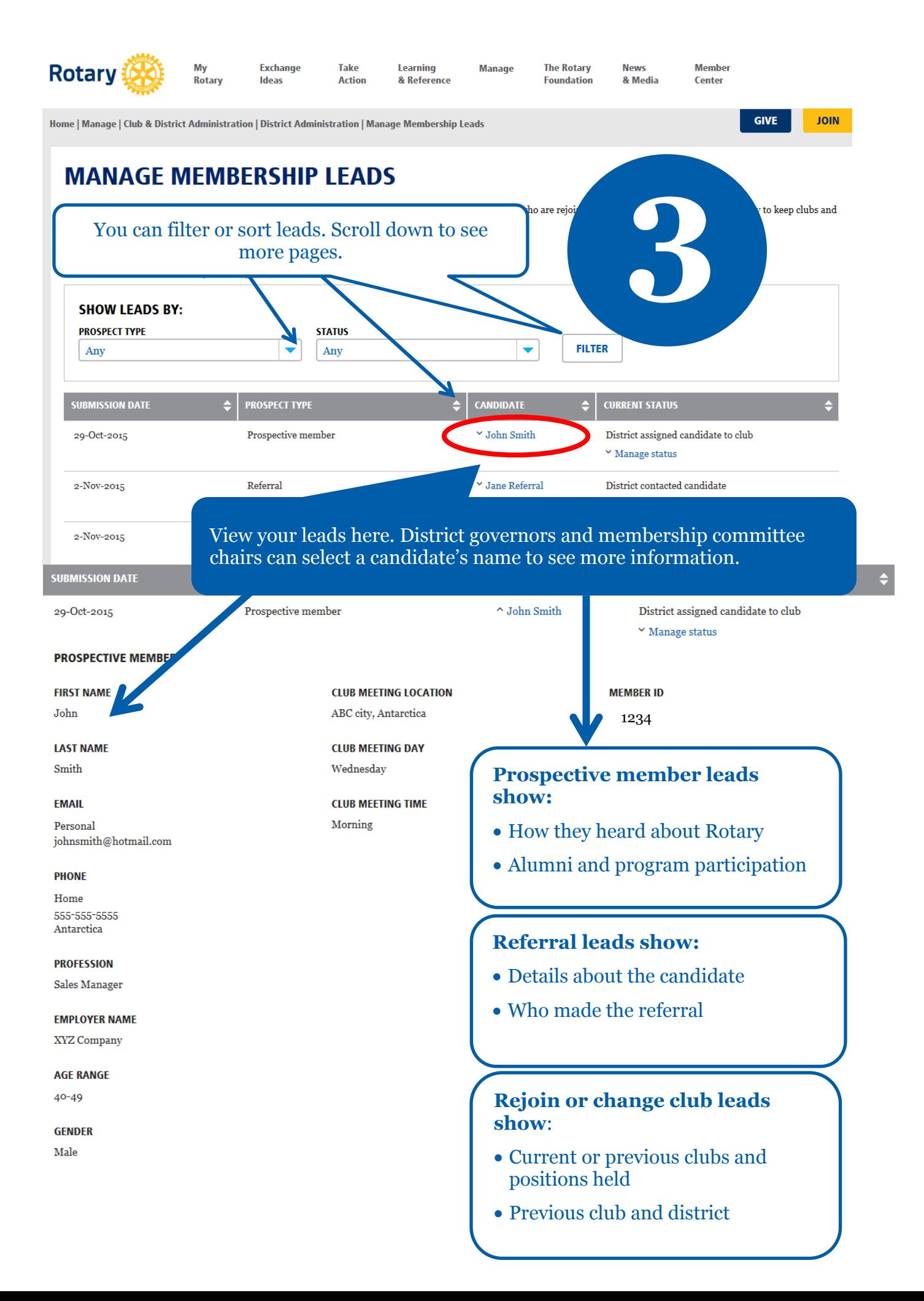

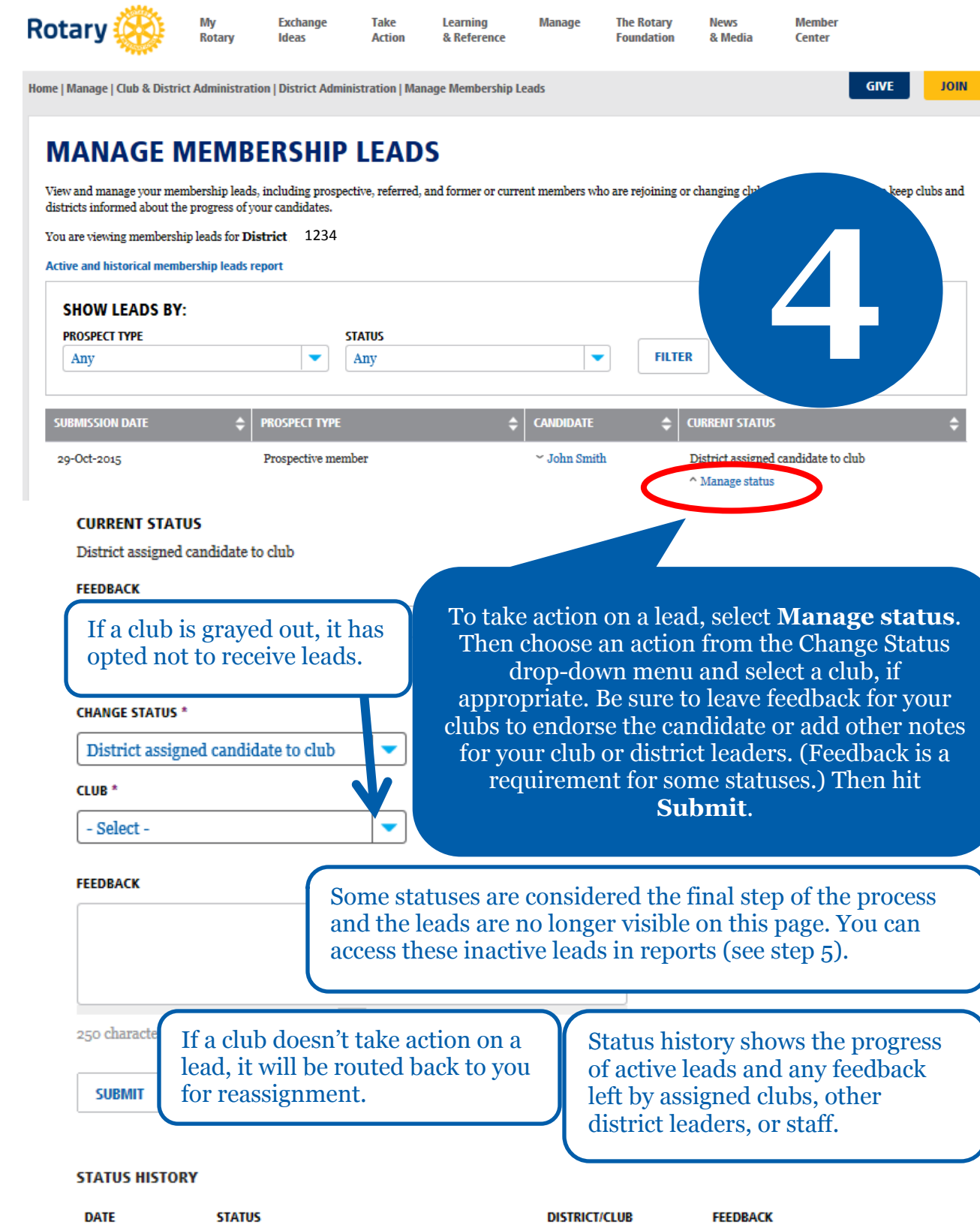

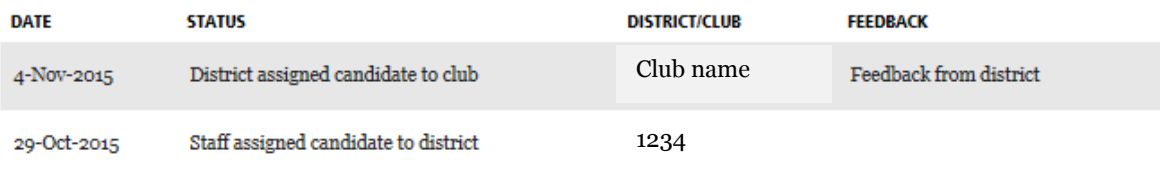

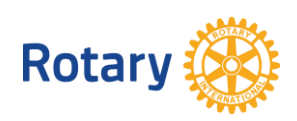

**5**

### **MANAGE MEMBERSHIP LEADS**

View and manage your membership leads, including prosp districts informed about the progress of your candidates.

You are viewing membership leads for District

Active and historical membership leads report

You can view reports by selecting this link for inactive leads or selecting **View reports** as shown below.

## **REPORTS**

#### **INDIVIDUAL REPORTS**

**Contributions & Recognition** 

*A* Donor History Report View your contributions to The Rotary Found View report | Give online | Mail your contribution

The **View reports** link leads to two reports:

- **Membership Leads Report** List of active and historical leads and all associated data, by individual lead
- **Membership Leads Executive Summary** — Analysis of how your leads have heard about Rotary, their progress and demographics, and the average time to contact, assign, and admit them

### **CLUB REPORTS**

 $\widehat{\mathbb{W}}$  Membership Leads Find a list of active and historical leads in the Membership Leads Report. Review demographics of your leads, and see the erage time to admit them in the Membership Leads Executive Summary.

View reports | About the membership leads program

For more information about membership leads, see **[Connect](https://www.rotary.org/myrotary/en/document/579) to [Membership Leads](https://www.rotary.org/myrotary/en/document/579)**. Questions? Email [membershipdevelopment@rotary.org.](mailto:membershipdevelopment@rotary.org)

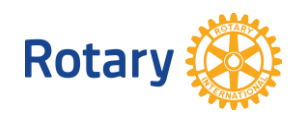